# The PRISTINE TransferPlus

Reference Guide & Installation Manual

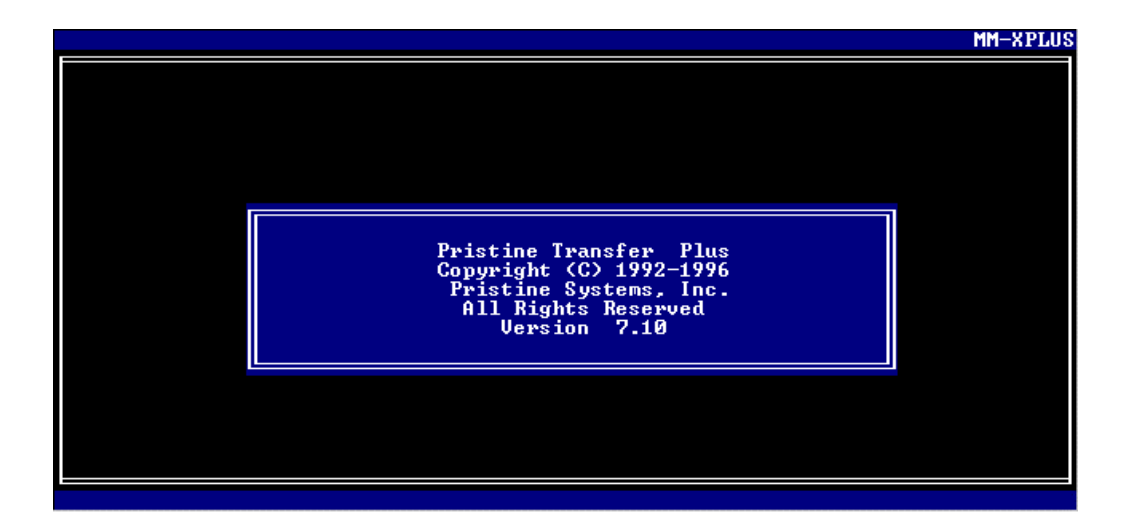

Copyright 1995-1999 Pristine Systems, Inc. All Rights Reserved.

# PRISTINE TRANSFER PLUS (MM-XPLUS.EXE)

# Table of Contents

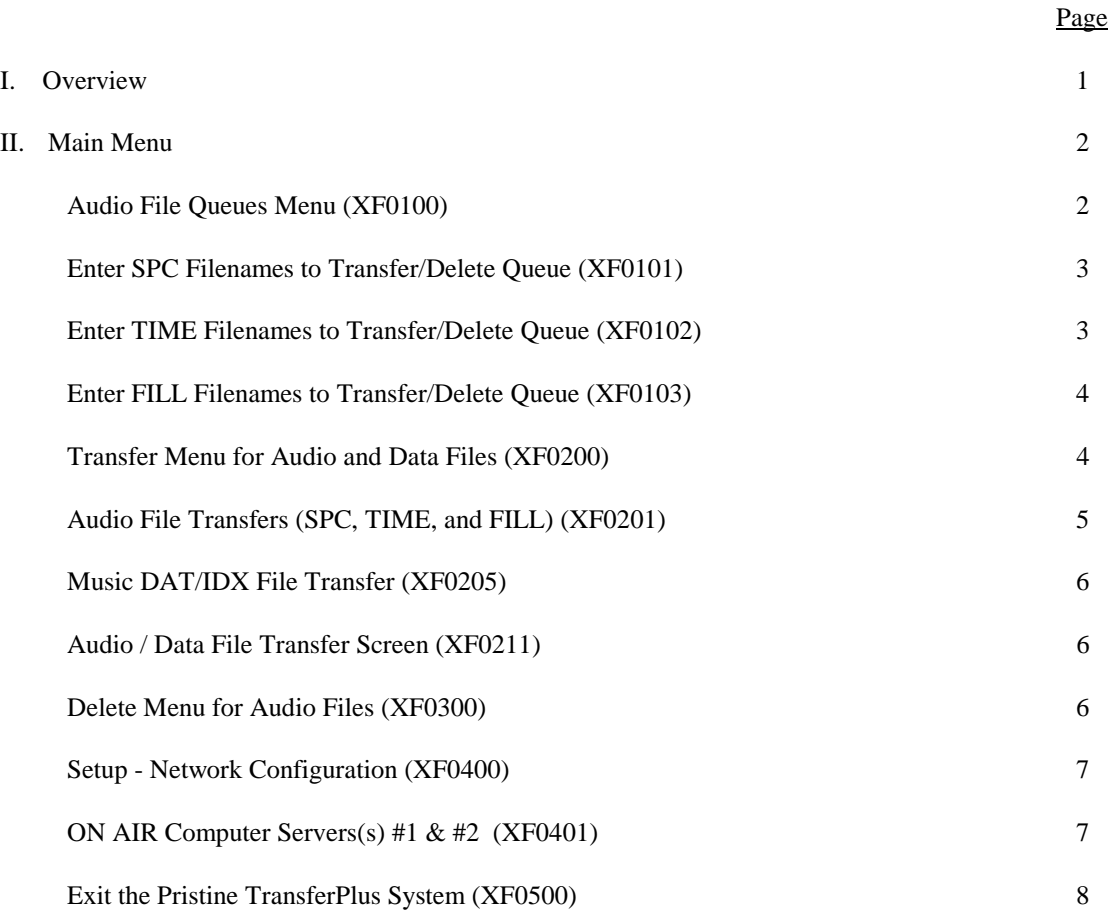

Copyright 1995-1999 Pristine Systems, Inc. All Rights Reserved.

#### I. Overview

Pristine's TRANSFER PLUS Program ("MM-XPLUS.EXE") has been designed to automatically transfer the hard disk audio files from your PRODUCTION computer to your ON-AIR play back computer without interruption to the ON-AIR computer. Pristine "MM-XPLUS" uses a local area network such as Lantastic or Novell to perform this function.

The transfer rate for the network has dramatically increased. Most users should expect to transfer files at about ten megabytes per minute. (actual transfer rate will vary upon configuration and performance of computers used). "MM-XPLUS.EXE" is compatible with most local area networks including Lantastic and Novell.

#### Getting Started:

Carefully read this manual before attempting to install or use the Pristine TRANSFER PLUS. By following the software installation instructions step by step, you should be up and running "MM-XPLUS" (transferring) in only a few minutes.

If you are not familiar with the local area network (LAN) that you have purchased, carefully read the installation procedure for both the hardware and software. Make certain that the LAN has been properly installed and is operating correctly before attempting to install "MM-XPLUS.EXE". Most network cards and software have their own diagnostic utilities to check both the operation and configuration of their workings.

#### Software Installation:

Insert the floppy diskette labeled "PRISTINE UTILITIES" into the computer's A: drive.

- 1. Exit to DOS
- 2. Type A:UT-SETUP (press ENTER)

\*\*\* Note: If the floppy drive containing "MM-XPLUS.EXE" is in the "B: drive", then substitute B: for every occurrence of A:. \*\*\*

You will see several file names appear on the screen that have been copied from the installation diskette to the PRODUCTION computer's hard drive. Upon completion this of software installation the Pristine TRANSFER PLUS program is ready to use.

#### DOCUMENTATION NOTE:

In this documentation the term QUEUE and QUE are pronounced as 'Q'. Both refer to the same definition.

Copyright 1995-1999 Pristine Systems, Inc. All Rights Reserved.

II. Main Menu

There are five possible menu selections to choose from the Pristine TRANSFER PLUS Main Menu. They are listed in execution order to help provide a flow of operation for the transfer and/or deletion of hard disk audio files. In order to execute a selection use the up and down arrow keys to highlight the desired menu selection, and then press the return key. Main Menu choices are as follows:

- Queues …. select to enter SPC, TIME, and FILL file Queues
- Transfer ... select to Transfer files to the On Air Server(s)
- Delete ..… select to Delete files from the On Air Server(s)
- Setup ...… select to setup your network configuration
- Exit ...….. select to Exit Pristine TRANSFER PLUS
- 1.00 Audio File Queues Menu (XF0100)

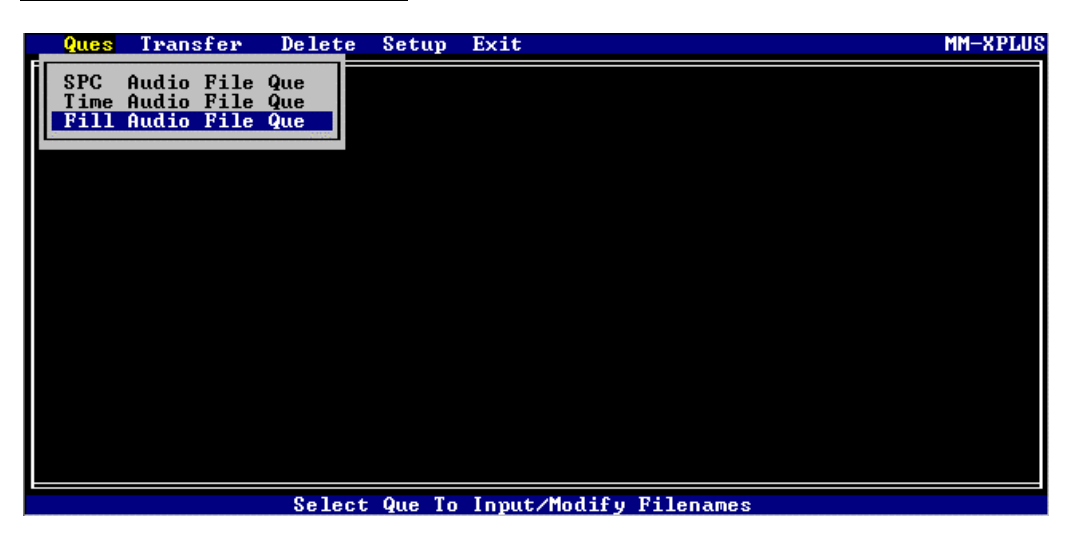

This Menu is used to select the appropriate input / modify Queue routine (SPC, TIME, or FILL) for the Transfer and / or Deletion of hard disk audio files. Your Menu choices are:

- SPC ...…. select for Hard Disk Audio SPOT files
- TIME ..... select for Hard Disk Audio TIME files
- FILL .…. select for Hard Disk Audio FILL files

Copyright 1995-1999 Pristine Systems, Inc. All Rights Reserved.

1.01 Enter SPC filenames to the Transfer / Delete Queue (XF0101)

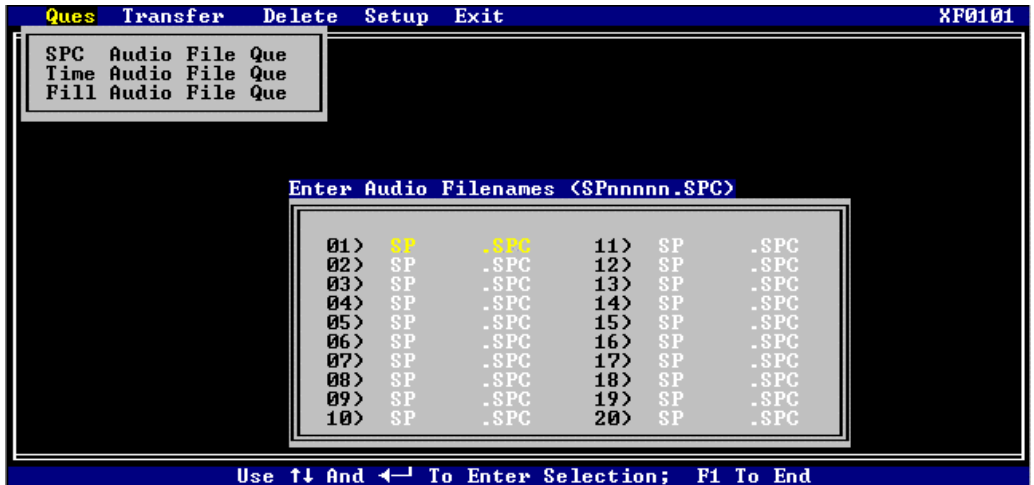

To enter SPC file names to the Transfer / Delete Queue, choose the menu selection "SPC Audio File Queue" from the Queue Menu (the format for the hard disk audio file name is "SPnnnnn.SPC", where "nnnnn" is a number from 1 - 99999).

To save the current list of hard disk audio file names that you have entered to the Transfer Queue, press function key #1 (F1 key). This will also return you back to the menu.

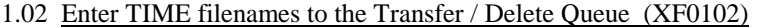

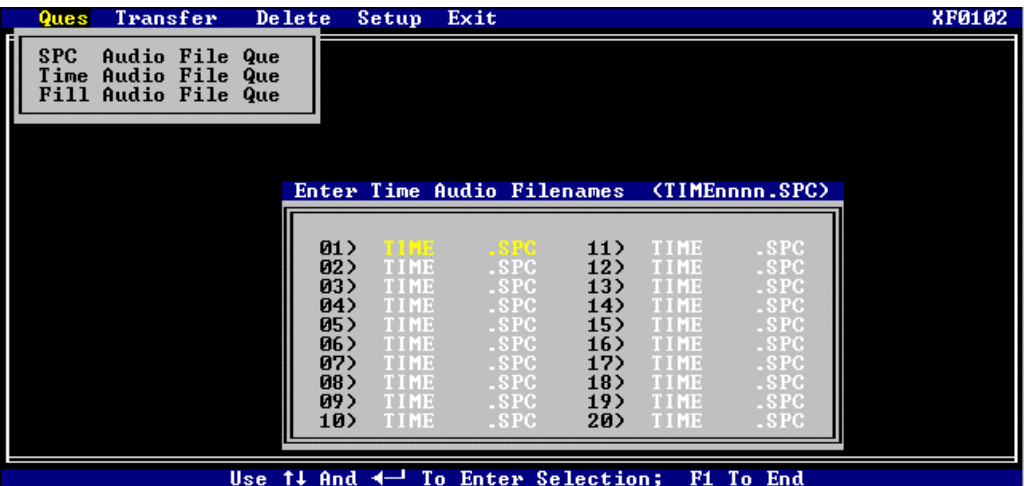

To enter TIME file names to the Transfer / Delete Queue, choose the menu selection "Time Audio File Queue" from the Queue Menu (the format for the hard disk audio file name is "TIMEnnnn.SPC", where "nnnn" is a number from 1- 9999).

To save the current list of hard disk audio file names that you have entered to the Transfer Queue, press function key #1 (F1 key). This will also return you back to the menu.

Copyright 1995-1999 Pristine Systems, Inc. All Rights Reserved.

1.03 Enter FILL filenames to the Transfer / Delete Queue (XF0103)

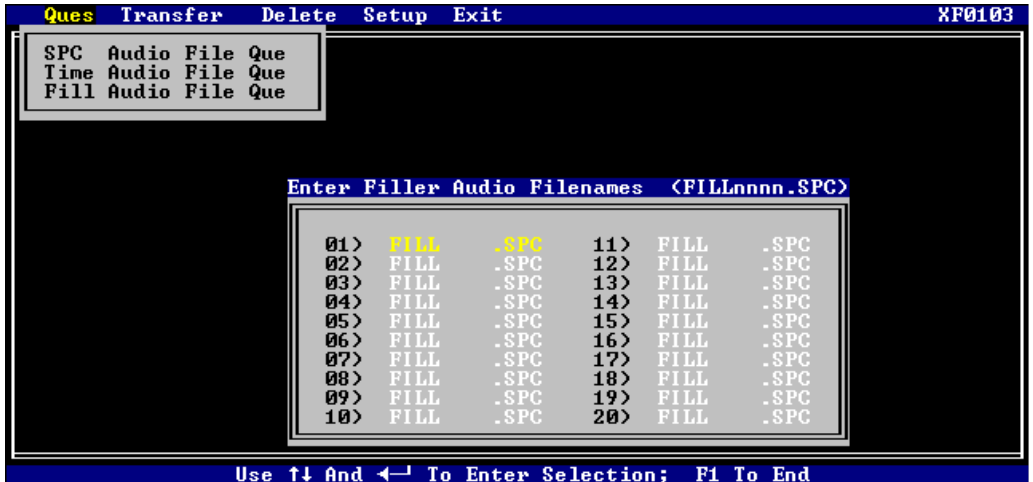

To enter FILL file names to the Transfer / Delete Queue, choose the menu selection "Fill Audio File Queue" from the Queue Menu (the format for the hard disk audio file name is "FILLnnnn.SPC", where "nnnn" is a number from 1 to 9999).

To save the current list of hard disk audio file names that you have entered to the Transfer Queue, press function key #1 (F1 key). This will also return you back to the menu.

#### 2.00 Transfer Menu for Audio and Data Files (XF0200)

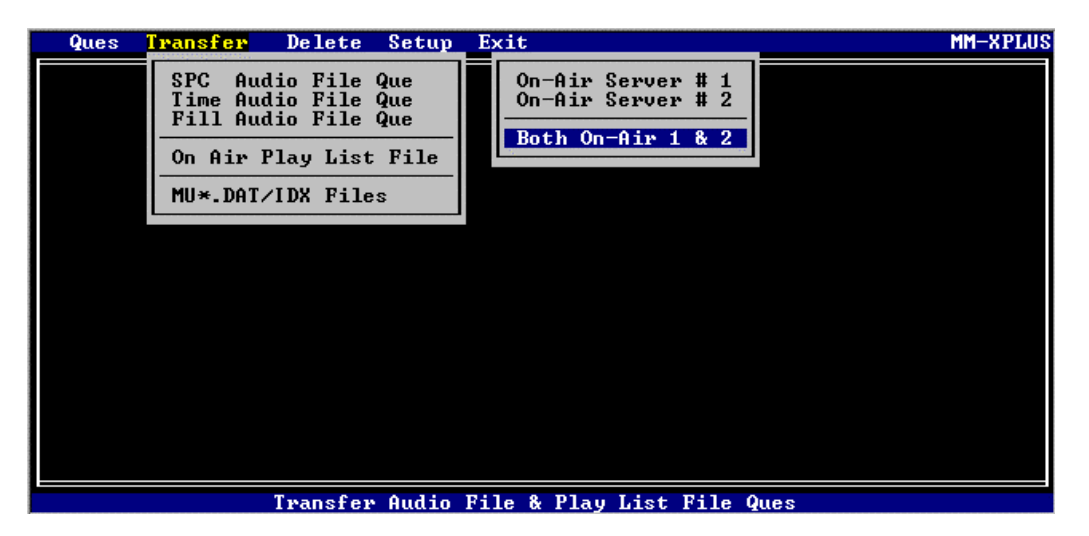

Copyright 1995-1999 Pristine Systems, Inc. All Rights Reserved.

This Menu is used to select the appropriate Hard Disk Audio File and / or Pristine MMCS Data File Transfer routine.

Your File Transfer Menu choices are:

- SPC .....….……... select to transfer Hard Disk SPOT files

- TIME ......…..…... select to transfer Hard Disk TIME files

- FILL ......……..…. select to transfer Hard Disk FILL files

- Play List……........ select to transfer a Pristine MMCS Play List

 - MU\*.DAT/IDX ... select to transfer Pristine MMCS MU\*.DAT and MU\*.IDX files, which should be done daily.

#### 2.01 Audio File Transfers (SPC, TIME, and FILL) (XF0201)

After selecting the type of transfer you want to perform, you are asked if you want to transfer your hard disk audio files to SERVER #1, SERVER #2, or both SERVER #1 and #2.

Note: Only initiate a transfer when the Pristine RapidFire/MMCS On Air computer is in a "Music Set". "MM-XPLUS.EXE" will then manage the transfer process automatically.

As the transfer process executes, you will notice a few status screens that inform you what "MM-PLUS.EXE" is doing. It will first load a data table of files to be transferred, and then figure out the times that it will attempt the transfers.

"MM-XPLUS.EXE" attempts to transfer all the hard disk audio files in the first "Music Set". If time does not permit, the program will automatically time-out during the "Break Set" and resume operation when able (usually in two minutes). Do not disturb the transfer process once initiated, as "MM-XPLUS.EXE" has been programmed to safely navigate through transitions.

 Upon completion, "MM-XPLUS.EXE" will display a Results Table. Audio Files that were successfully transferred will display the On Air Server Drive I.D. next to the hard disk audio file name. If you entered a hard disk audio file name that was not found in the marked directory, then an Error message will be displayed next to that hard disk audio file name.

Press any key to return to the Main Menu. If you have more hard disk audio files to transfer, then enter their numbers in the appropriate transfer queue, and initiate another transfer.

Copyright 1995-1999 Pristine Systems, Inc. All Rights Reserved.

### 2.05 MUSIC DAT/IDX File Transfer (XF0205) - Pristine MMCS only

Selection of this option will transfer both Pristine MMCS DATA (MU\*.DAT) and INDEX (MU\*.IDX) files to the ON AIR computer(s). This routine will only transfer the MU\*.DAT/IDX files and does not

transfer play list(s). This is not to be used in lieu of a backup. Proper data backups should be done on a regular (daily) basis, and we suggest performing this transfer procedure once a day.

2.11 Audio / Data File Transfer Screen (XF0211)

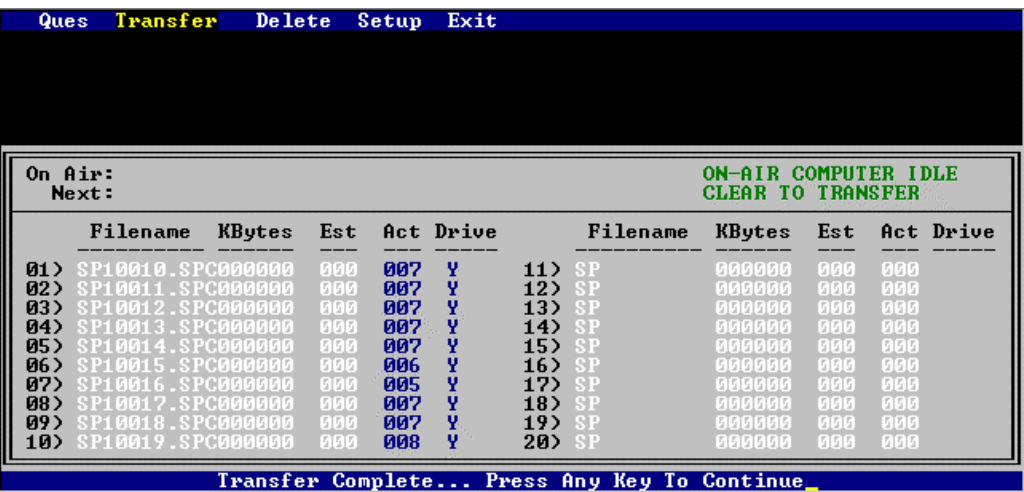

## 3.00 Delete Menu for Audio Files (XF0300)

.

This Menu is used to select the appropriate Hard Disk Audio File Delete routine. Your Delete Menu choices are:

- SPC ....... select to delete Hard Disk Audio SPOT files

- TIME ..... select to delete Hard Disk Audio TIME files
- FILL ..... select to delete Hard Disk Audio FILL files

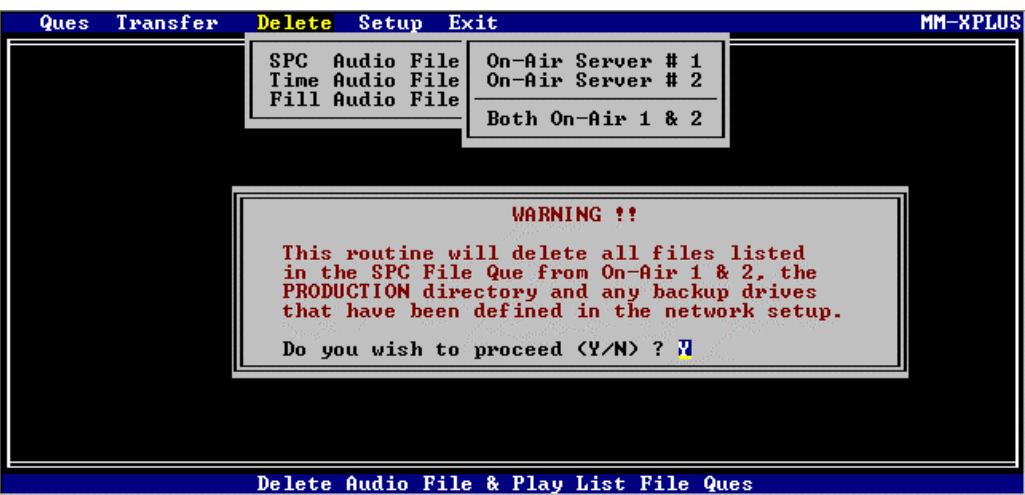

Copyright 1995-1999 Pristine Systems, Inc. All Rights Reserved.  $\sim$  6

## 4.00 Setup - Network Configuration (XF0400)

Choose the Menu Selection "Setup" from the Main Menu to configure your computer system for Pristine TRANSFER PLUS. Answer the questions prompted to customize the "MM-XPLUS" routine to your station's local area network parameters. "MM-XPLUS" allows the PRODUCTION computer to "feed" two independent ON-AIR computers from two independent production directories for complete organization and efficiency. If you are only "feeding" one ON-AIR computer, it is a wise idea to enter the same information for the 2nd "ON-AIR" computer as you did the 1st computer to avoid any accidental confusion.

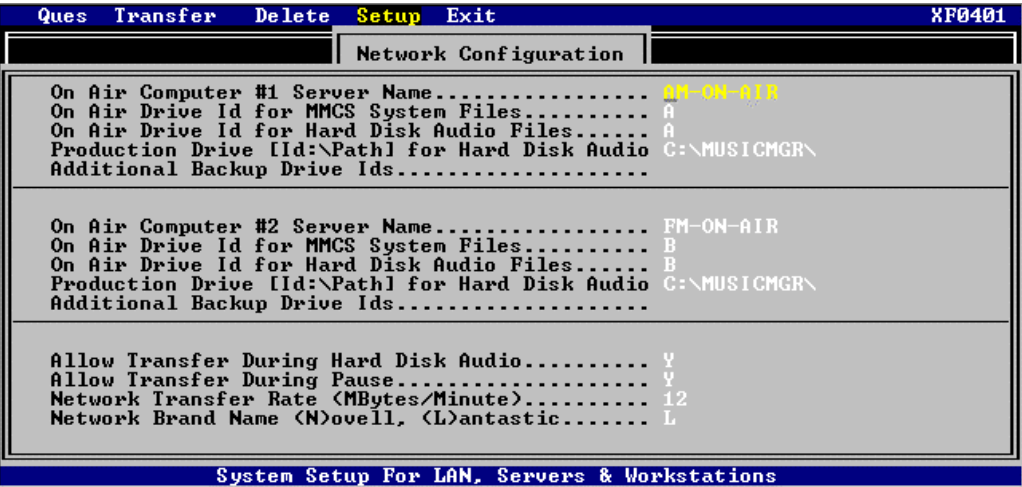

#### 4.1 ON AIR Computer Server(s) #1 & #2 (XF0401)

- 1. On Air Computer #1 Server Name Enter the network server name for On Air Computer #1.
- 2. On Air Drive Id for RapidFire/MMCS System Files Enter the logical network drive id where the On Air Pristine RapidFire/MMCS program system files reside.
- 3. On Air Drive Id for Hard Disk Audio Files Enter the logical network drive id where the On Air hard disk audio files reside.
- 4. Production Drive [ID:\Path] for Hard Disk Audio Files Enter the [Drive ID:\Path] for the Production computer's directory where the hard disk audio files reside.
- 5. Additional Backup Drive Ids Enter the logical network drive id for an extra backup server for your hard disk audio files (this is optional).

Copyright 1995-1999 Pristine Systems, Inc. All Rights Reserved.

7

6. Allow Transfer during Hard Disk Audio

If you are using a "Series 2" hard disk audio driver, such as SX-8 or SX-10, you MUST answer "N" (NO !!!). If you are using a "Series 3" hard disk audio driver, such as SX-25 or SX-35, you will want to transfer while hard disk audio is playing by answering "Y" (YES).

7. Allow Transfer during Pause

If you are using a "Series 2" hard disk audio driver, such as SX-8 or SX-10, you should answer "N" (NO) unless you are using a satellite music format.

8. Network Transfer Rate (MBytes/Minute)

The range for this number should be between 4 and 12. The default value is 4. Increase the value up to 12 depending upon how fast files can be transferred from the Production computer to the ON AIR computer. Network Brand Name (N)ovell, (L)antastic "MM-XPLUS" will work with any L.A.N. that supports a "NETBIOS". Since the top two most popular LANs that we recommend using are Lantastic and Novell, we have included automatic clock synchronization to the server commands for both these network brands.

9. Network Brand Name

 Enter the corresponding letter for the networking software you are using. Enter L for Lantastic or enter N for Novell.

#### 5.00 Exit the Pristine TRANSFER PLUS System (XF0500)

Choose this selection to end your session with the Pristine TRANSFER PLUS system.

Copyright 1995-1999 Pristine Systems, Inc. All Rights Reserved.